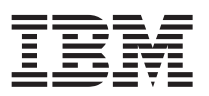

## **Release notes**

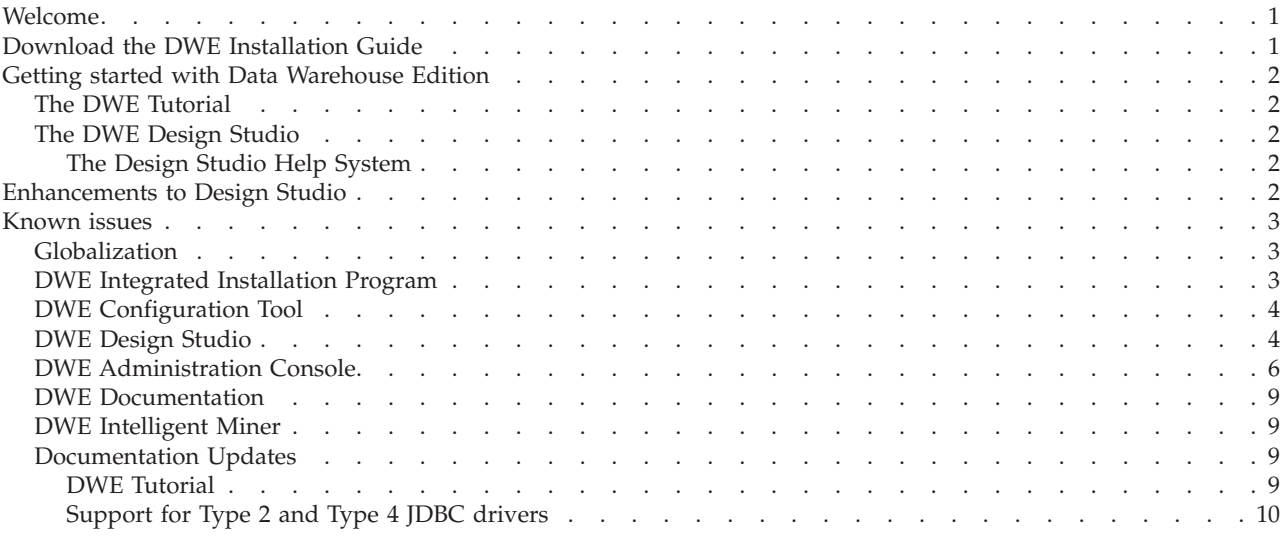

#### **Welcome**

IBM® DB2® Data Warehouse Edition, Version 9.1 (DWE) combines the strength of DB2 Universal Database<sup>™</sup> (DB2) with the powerful business intelligence infrastructure from IBM. Data Warehouse Edition provides a comprehensive business intelligence platform with tools that your enterprise and partners need to deploy and build next-generation analytic solutions.

DWE Version 9.1 has been refreshed with fixes to defects and is translated into the following languages:

- v Chinese, Simplified
- v Chinese, Traditional
- English
- French
- German
- Italian
- Japanese
- Korean
- Portuguese, Brazilian
- Spanish

## **Download the DWE Installation Guide**

Before you start the installation of DB2 Data Warehouse Edition, Version 9.1, you must download the *DWE Installation Guide*. This book contains important installation instructions that are not available anywhere else. The book is available in PDF format from this Web site: http://www.ibm.com/software/data/db2/dwe/features.html

It is also contained in the DB2 and DWE Information Center: http://publib.boulder.ibm.com/infocenter/db2luw/v8/index.jsp

## <span id="page-1-0"></span>**Getting started with Data Warehouse Edition**

## **The DWE Tutorial**

DWE provides a tutorial that shows you how you can use the components of DWE to create an end-to-end business intelligence solution. This tutorial is an excellent starting point for learning how to use DWE. It introduces you to the highlights of DWE so that you can get up and running quickly and easily.

Using the DWE tutorial, you can learn how to build and deploy a BI solution that extends the capabilities of a DB2 data warehouse. The tutorial is based on a new sample database that describes the operations of a fictional retail company, JK Superstore.

## **The DWE Design Studio**

The DWE Design Studio provides an infrastructure and a set of integrated tools for developing Business Intelligence (BI) solutions. You can use these tools to build, populate, and maintain tables and other structures for data mining and OLAP analysis in the context of a DB2 data warehouse. The Design Studio is built on the Eclipse workbench, which is a powerful development environment that you can customize.

The Design Studio includes the following tools and features:

- Integrated physical data modeling, based on Rational<sup>®</sup> Data Architect
- SQL Warehousing Tool for data flow and control flow design
- Data mining, exploration, and visualization tools
- Tools for designing OLAP metadata, MQTs, and cube models
- Integration points with WebSphere<sup>®</sup> DataStage<sup>®</sup> ETL systems

By integrating these tools, the Design Studio offers time to value and managed cost for warehouse-based analytics. All of the tools you need to support your BI applications are in one place.

#### **The Design Studio Help System**

The Design Studio includes a local help system, a set of sample files with a related tutorial, and an Eclipse "cheat sheet" that you can work through to get started.

- v To use the help system, select **Help Contents** from the **Help** menu. Use the navigation tree on the left side of the help browser or the search facility above the tree to find the information that you need. The help system contains information about the SQL Warehousing Tool, OLAP, and data mining components.
- v To open the sample projects, select **File > New > Example... > Data Warehousing Examples**. Select one of the samples and click **Next > Finish**. You can use these sample projects to work through the DWE Tutorial at your own pace.
- v To run the cheat sheet, select **Cheat Sheets** from the **Help** menu, then select **Data Warehousing > Data Flow Cheatsheet** and click **OK**.

The cheat sheet walks you through the steps of creating a new data design project, a physical data model, a data warehouse project, and a data flow.

#### **Enhancements to Design Studio**

This release enhances the following Rational Data Architect (RDA) functions in the Design Studio:

- Automatic alignment of primary key constraints and indexes:
	- When two physical tables are compared with each other, the primary key constraint under one table is now automatically aligned with the counterpart in the other table, if one is found.
- <span id="page-2-0"></span>– When two physical tables are compared with each other, an index under one table is now automatically aligned with the one under the other table if both indexes contain the same set of column names.
- v An empty string attribute value in the data model is treated as equivalent to a null attribute value.
- v The compare editor does not show internal property differences. For example, the internal schema properties such as indexes and triggers are no longer compared for differences.

#### **Known issues**

While every attempt is made to ensure the highest quality for DB2 Data Warehouse Edition, the following known limitations and problems remain. See the Known Issues section of the *DWE Installation Guide* for additional limitations that are not documented here.

### **Globalization**

In general, database objects and data (tables, columns, rows, and so on) can use non-English locales. Data flows and control flows that contain non-English data run successfully in both the Design Studio and the Administration Console. In the Design Studio, you can use non-English names for objects such as data flows, control flows, variables, and application profiles.

Note the following limitations in globalization support:

- You cannot log into the DWE Administration Console with a user ID that consists of Chinese characters. (23880)
- v You cannot install DWE to a directory with a non-English path name. This is a known issue in DB2 Universal Database and WebSphere Application Server. (24113)
- v Source, execution, and target databases must have the same character encodings; otherwise data flows might fail with data conversion errors such as error -302. To work around this problem, make sure that all of the databases that are used during execution have been defined with the same coded character set identifier (CCSID). (24819)

# **DWE Integrated Installation Program**

- v You cannot install DWE to a directory with a non-English path name. This is a known issue in DB2 Universal Database and WebSphere Application Server. (24113)
- When you uninstall DB2 Alphablox, some WebSphere variables may remain configured. The variables WS\_EAR\_AlphabloxPlatform and WS\_EAR\_ApplicationStudio should be removed with the WebSphere Administration Console before you re-install DB2 Alphablox. Alternatively, you can uninstall and reinstall WebSphere to remove those entries. (23925)
- When you run the DWE configuration tool on the application server, use the same connection and user information that you supplied to the installation program when you installed DB2.
- v If you install the combined DB2 and DWE Information Center, and then run the installation again, the installation program will allow you to select the installable image for the DWE documentation, even though those files are installed. (23717)
- When you install on  $AIX^{\circledast}$ , you might see a panel with this error message: "For input string: "2268987392"". This occurs if you do not have enough disk space in the /tmp or /usr/opt directories for installing DWE. Make sure your computer meets the installation hardware and software requirements listed in the DWE Installation Guide. (24066)
- The DWE uninstaller cannot uninstall individual DB2 components on AIX or Linux<sup>®</sup>: You can remove either all of the DB2 components or none of them. To remove all of the DB2 components, select DB2 Enterprise Server Edition in addition to all of the components. If you select only one component for uninstallation, such as DWE Cube Views<sup>™</sup>, Query Patroller, or the DWE Information Center, the registry entry will be removed but not the component. To remove DB2 products, invoke the script ./db2\_deinstall from any DB2 CD. (24097)
- <span id="page-3-0"></span>v When uninstalling DWE components the feature panel and the summary panel might not match: You might see differences between the components you select in the feature panel and the components that are listed in the summary panel. This is a known issue that is seen because some components were installed incrementally while others were not. For example, you initially installed the DWE Base Edition; later you installed the DWE Enterprise Edition. If you choose to uninstall DWE, you might see Enterprise Edition listed in the features panel and Base Edition listed in the summary panel. The feature panel is correct and as long as the proper components are selected in the features panel, the uninstall should proceed normally. (24109)
- When you copy the extracted installation files to a different location by using a utility or command that does not copy "hidden" files by default (such as **xcopy**), those files will be missing. Starting the installation from the target location then causes the installation program to fail with a Java™ exception. Make sure that your copy command writes all of the files to the target location before you start the installation process. (24593)

## **DWE Configuration Tool**

v If you install WebSphere on a 64-bit system, the DB2 instance in which you create the control and schedule databases for the DWE Administration Console must also be 64-bit. If you configure the Administration Console with a 32-bit DB2 instance while using WebSphere on a 64-bit system, you see an error message like this:

java.sql.SQLException: Failure in loading T2 native library db2jcct2 DSRA0010E: SQL State = null, Error Code = -99,999

The DWE installation program on Linux creates a 32-bit instance in DB2. If you want to run WebSphere in a 64-bit system, you must create a 64-bit DB2 instance. Take these steps to start that process:

- 1. Stop DB2.
- 2. Log in as root.
- 3. Go to /opt/IBM/db2/V8.1/instance and run the command **./db2isetup** .
- 4. Start DB2 as the 64-bit instance.

When you run the DWE Configuration Tool, make sure you point to this 64-bit DB2 instance.(24335)

- v You must specify local OS groups for the Administrator, Manager, and Operator roles. The fields are required. (23863)
- When you specify local OS groups, only specify one group for each role. (23274) If you need more groups, you can add them using the WebSphere Application Server administration tool.
- v While configuring DWE, the SCHD0046E message: "The table SCHED\_TREG in datasource jdbc/dwesched used by scheduler resource ETLScheduler (ETLScheduler) is missing or is not accessible" is displayed. You can safely ignore this message. (23758)

## **DWE Design Studio**

- v After closing the Design Studio, a connection to the DB2 UDB database might remain for the application javaw.exe; you can see this process in the Windows® Task Manager. When you restart the Design Studio, you will see a ″workspace in use″ error. Ending the javaw.exe task in the Task Manager frees the workspace so that you can restart the Design Studio successfully. This problem occurs when the Design Studio is closed while a metadata replication process is in progress. To avoid this problem, always wait until metadata replication has finished before closing the Design Studio. (18984)
- On Windows 2000 Server or Windows 2003 Server, when you view the Welcome page of the Design Studio in Microsoft® Internet Explorer, the viewlets will not run if the Security Setting level in Internet Explorer is set to High. The viewlets will run correctly if you set the level to Medium or lower. (24551)
- v When you run a data flow from the Design Studio and the target table belongs to a remote database, the execution log does not contain detailed statistics messages that are returned by the target database. The run profile summary contains the expected information messages that state whether the data flow succeeded or failed, but the execution log is empty. (22623)
- v Connecting to CVS from the Design Studio: In order to use a Windows CVS server to work with Design Studio projects, you must install CVSNT V2.0.41. The repository paths set in CVSNT must be identical to the repository paths set in Design Studio. (23976)
- v Long path names can cause control flows to fail during execution because of operating system limits on the maximum length of a path. These limits apply to control flows that you run in both the DWE Design Studio and the DWE Administration Console. The length of a control flow path is influenced by elements such as the installation path and the activity name. Using long names for any of these components can cause the maximum path length to be exceeded and the control flow to fail. Use good judgment when selecting installation paths and names. (24207)
- v SCM plugin compatibility: You might need to use the Resource perspective (or other perspectives) and the Navigator view for specialized source control management (SCM) operations; check the documentation that is provided by the SCM plugin vendor. In some cases, the BI and Data perspectives and their views are not completely compatible with SCM plugins. For example, the different CVS perspectives offer specialized support and views for CVS operations, and it is more convenient to use those perspectives. In other cases, a manual refresh of the projects in the Data Project Explorer might be necessary. (24246)
- v SQL support in subflows: Operators that are defined inside subflows must generate SQL that conforms to the SQL-92 standard. For example, if a select list operator in a subflow has a reference to a SQL-99 OLAP function, the generated code will be incorrect and the data flow will fail to run. This problem does not apply to operators that are used directly in data flows. (24438)
- Limitations of the SQL replication source operator:
	- The Replica and CCD replication types are not supported in this release. (21723)
	- A SQL replication source operator must use a replication target database server that is installed on the same computer as the SQL Warehousing Tool runtime environment. In other words, the SQL execution database that is used for the data flow must belong to a DB2 instance that is running on the same computer as either the DWE Administration Console or the DWE Design Studio. If this configuration is not used, the data flow that contains the SQL replication source operator will fail to run. (24350)
- v Visibility of execution plan graph (EPG) files: EPG files are not visible in the Data Project Explorer. To see these files inside the project tree, switch to the Navigator view. The EPG files are inside the generated-code folder. (23301)
- The Database Explorer does not automatically display newly cataloged DB2 databases without manual intervention: If the Design Studio is open and you catalog a database in the DB2 system on the client machine (either a local database or a remote database), you must perform one of the following steps to display the new database in the Database Explorer:
	- Restart the Design Studio.
	- Use the Database Explorer to connect to the remote database.
	- Use the Database Explorer to connect to the local database.
	- To connect to the remote database:
	- 1. Right-mouse click in the Database Explorer and click **New Connection**. The New Connection dialog is displayed.
	- 2. In the **Select a database manager** field, select **DB2 UDB V8.2**.
	- 3. In the **Host** field, type the remote database server name. Do not specify localhost.
	- 4. Specify any additional fields to complete the New Connection dialog.
	- To connect to the local database:
	- 1. Right-mouse click in the Database Explorer and click **New Connection**. The New Connection dialog is displayed.
	- 2. In the **Select a database manager** field, select **DB2 UDB V8.2**.
	- 3. In the **JBDC driver** field, select **Other**.
	- 4. Type the connection parameters in the appropriate fields to complete the New Connection dialog.

<span id="page-5-0"></span>(24006)

- Delta DDL generation in the compare and sync editor: You might experience problems with DDL generation after comparing OLAP objects in a physical data model in the Data Project Explorer with a corresponding set of objects in a database in the Database Explorer. In some cases the script that is generated to deploy the changes to the database might not execute successfully. If you encounter this problem, use an alternative procedure to deploy the changed OLAP objects to the database:
	- 1. Drop any objects from the target database that are the same as objects in the physical data model.
	- 2. Export the changed OLAP objects from the physical data model to a file, using the **File > Export** option. Select the **OLAP Metadata** option in the first page of the Export wizard.
	- 3. Import the OLAP objects from the file into the target database, using the **File > Import** option. Select the **OLAP Metadata** option in the first page of the Import wizard.

(00499, 00500, 00523)

- v When you are working with a physical data model in the Data Project Explorer and you try to replace a table with an alias on the same table, you cannot select the columns to create the attributes. To solve this problem, you can create the alias in the database and reverse engineer the alias. (00525)
- v Mining flow execution aborts with an "abnormally terminated" error message: In certain cases, the execution of a correctly defined mining flow can fail with an ″abnormally terminated″ error message issued by DB2. Before this message is displayed, execution of the flow typically hangs for a few minutes. This problem can happen if two or more Intelligent Miner™ user-defined functions (UDFs) are called during processing of one and the same SQL statement. For example, when you have three quality extractor operators and connect the three output ports with the input ports of the same table join operator, the resulting SQL statement calls three DM\_getQualities() functions and might fail (function calls contained in SQL views that are referenced by an SQL statement also count). Combining the outputs of several extractor operators through a union or table join operator is a typical scenario where you might see this problem, but it can also occur with other mining operators. As a workaround, append a data station operator to the output port of each mining operator that produces such an Intelligent Miner UDF (for example, append the data station operator to those extractor operators that cause the problem). Select TEMPORARY\_TABLE as the station type for the data station operator, but do not check the **Pass through** option. In this way, the data is buffered and each of the resulting SQL statements calls only one Intelligent Miner UDF. (24594)
- v A regression model that uses classification as a function cannot be used or opened in the Design Studio. This kind of model is never created by Intelligent Miner. This problem only occurs with models that are imported from other data mining vendors.
- v When you select **Import Database Metadata** from the **Databases** folder of a data warehouse project, the wizard does not select the parent project by default. You have to select the parent project in the **Destination Project** field. The destination project that is selected by default is the first project in the workspace. (24735)
- v The **Deploy job metadata to server** operation from the DataStage Servers view fails if you try to import an XML file from a directory location that has spaces in its path. To work around this problem, move the XML file that you need to import to a location that does not have spaces. (24700)
- In the Analyze Model panel, the description text in the text area at the bottom of the panel is not displayed in the non-English versions of the product. An error message is displayed instead. (dwe00000587)

## **DWE Administration Console**

v Overwrite and archiving options for process logs: New entries are appended to process log files, regardless of the logging properties you set. If you set the **Log and Trace Reuse** option to **Overwrite**, the setting does not take effect until you restart the WebSphere Application Server. This problem occurs because the lock on the main process log file is not released until the server is restarted. Also, if you archive a process log and then re-run an instance that uses the same log file name, the log might be

empty. To fix these problems, clean up the log directory regularly by removing the .lck files and the html.*n* files. You can also change the log prefix before running new process instances to ensure that a new log is created. (22718, 23945, 24587)

- v Console pages return error 500: Console pages sometimes return a null pointer exception (error 500). After this error occurs once, it tends to recur on other pages that you access. To solve the problem, restart WebSphere Application Server. (23886)
- v Error messages about DB2 starting: When you access pages in the DWE Administration Console while DB2 is not started, you get an error stating that DB2 is not started; this is normal behavior. When you access pages a second time with DB2 not started, the error message does not display, although it should.
- v Application names must not contain forward slash and backslash characters: During deployment, the name that you enter for a data warehouse application must not contain either backslashes  $(\cdot)$  or forward slashes (/). These characters are interpreted as directory separators and cause the deployment process to fail. The error message that is currently returned in this case is misleading. (23685)
- v Long path names can cause control flows to fail during execution because of operating system limits on the maximum length of a path. These limits apply to control flows that you run in both the DWE Design Studio and the DWE Administration Console. The length of a control flow path is influenced by elements such as the installation path, the control flow name, and the activity name. Using long names for any of these components can cause the maximum path length to be exceeded and the control flow to fail. Use good judgment when selecting installation paths and names. (24207)
- v Remote DB2 control data sources (databases that are not local to the DB2 instance on the application server) must be catalogued in the local DB2 server or administration client. Otherwise, you will not be able to use the Administration Console to run processes that require DB2 command-line access to those source and target databases. The DB2 command line is used frequently to run SQL scripts that contain LOAD and EXPORT statements, for example. Therefore, almost all application processes require remote databases to be directly accessible from the local catalog. (22677)
- After successfully configuring WebSphere Application Server for the DWE Administration Console, if you change your password in the local OS for either the WebSphere administration user or the user that is used to authenticate to the databases, you also need to change your password in WebSphere. If global security is enabled, take the following steps to changes the WebSphere administration user password:
	- 1. Login to the WebSphere administration console.
	- 2. Click **Global Security**.
	- 3. Under **User registries**, click **Local OS**.
	- 4. Update **Server user password** and click **Apply**.
	- 5. Save the WebSphere configuration.
	- 6. In the WebSphere installation location/profiles/default/properties/soap.client.props file, modify the password at this line: com.ibm.SOAP.loginPassword.

Regardless of whether global security is enabled, take the following steps to change the J2C Authentication alias used by the data sources:

- 1. Login to the WebSphere administration console.
- 2. Click **Global Security**.
- 3. Under **Authentication**, click **JAAS Configuration**', then click **J2C Authentication Data**.
- 4. If there are multiple entries, choose the entry for the DWE Administration Console. For example, if your you WAS hostname is myhost then click on the entry named myhostNode01Ce11/ etlAuthentication myhostNode01 server1.
- 5. Update your password and click **Apply**.
- 6. Save the WebSphere configuration.
- 7. Stop and start WebSphere.

Change the administrative account password on the DB2 server. For example, on Windows, you can change the services startup login password by taking these steps.

- 1. Click **Start > Settings > Control Panel > Services**.
- 2. For each of the following services, click the name of the service in the list, display the right mouse menu, click **Properties > Log On**, and then specify the new password:
	- DB2 DB2-0
	- DB2 Remote Command Server
	- DB2DAS DB2DAS00

(24470)

- v Single quotes in application descriptions and comments: When you deploy a data warehouse application or modify its properties, you can view and update the Description and Comment fields for the application. If the text in either of these fields contains single quotes ('), you might encounter SQL errors when you run processes that belong to the application. To avoid these errors, either remove the single quotes or use two single quotes instead. (24442)
- v Console must be started *after* the DB2 instance that contains the runtime control database: If you start WebSphere Application Server and the Administration Console before you start the DB2 instance that contains the runtime control database (SQWCTRL), you cannot run data warehouse application processes. After starting DB2, restart the application server and console in order to manage and run your applications. (24447)
- Unsuccessful test connections for remote databases: Database connections that are required for data warehouse applications can be made either through the WebSphere Application Server connection pool or directly using a DB2 client. To connect to a remote database via the DB2 client, you must specify the authorization (user ID and password) to access that database when you define the data source in the console (Create or Manage Data Sources page). Remote databases that do not have this authorization defined return an error message when you use the Test Connection feature. You can ignore this message if the direct connection is not needed and you intend to access your remote databases exclusively through the WebSphere connection pool. (24423)
- DBCS characters not correctly displayed on the Manage Mining Models panel when importing a mining model: Here is a possible scenario:
	- 1. Expand the DWE Mining folder on the DWE Administration Console navigation panel and click **Model Management**.
	- 2. Import a new model with Japanese model name and description. The model is imported but the Japanese characters are not displayed correctly on the Manage Mining Models panel.

To correct the problem, import the model from the Design Studio. Connect the Administration Console to the same database that contains the imported model. The DBCS should display correctly on the Manage Mining Models panel. (24336)

- Users who access the console from a web client can use multiple top-level browser windows (launched either from Program Files or from a desktop or quick launch icon) to administer the warehouse. However, the use of child windows within a top-level window (created by selecting **File -> New -> Window** from within an existing browser window) is not supported; the child windows share the session with the parent window and each other, which can cause inconsistent behavior. (24504)
- v Depending on your browser security settings, you might be prompted to trust an unsigned Java applet when you use the mining model view in the DWE Administration Console. (22114)
- v A process instance name can only be reused after it has been permanently deleted. Removing an instance from a single page view does not necessarily delete the instance. Deleting the same instance from both the monitoring page and the statistics page with **Retain Instance Statistics** set to **No** in the application properties page permanently deletes the instance. (24589)
- Data warehouse applications cannot be deployed to the Administration Console if the names of data flows and other objects that are part of the deployment package equal or exceed the following limits (number of characters). These limits are imposed by the column lengths that are predefined for tables in the control database; therefore, the limits apply only when applications are deployed.
- <span id="page-8-0"></span>– Application: 128
- Control flow: 220
- Activity: 220
- Data flow: 128
- Resource reference: 64 (database or machine resource name, as defined in a resource profile)
- Variable ID: 128
- EPG: 255 (the relative location of the EPG file)
- EPGname: 192 (a subset of the EPG)

(24765)

### **DWE Documentation**

v Using the DWE uninstaller to uninstall the DB2 and DWE Information Center: If you select only the Information Center for uninstall, the uninstall program will complete successfully. However, the component is not physically removed from your system, just the registry entry is. To remove the Information Center, invoke the script ./db2\_deinstall from any DB2 CD. (24097)

## **DWE Intelligent Miner**

v On AIX, if you are running DWE Intelligent Miner on a 64-bit DB2 UDB instance with AIX ServicePack 5300-04-01, you might see error message SQL0444N when your user-defined functions (UDFs) are processed. In some situations, the service pack prevents DB2 UDB from loading Intelligent Miner shared libraries. For example, you might see an error if you run the following command: db2 "values IDMMX.DM MiningData()..DM defMiningData('OK')..DM getTableName()"

The error message looks like this:

```
SQL0444N Routine "*ABLENAME" (specific name "SQL051005183118801") is implemented with code in
library or path "...qllib/function/idmx", function "udf_getTableName" which cannot be accessed.
Reason code: "9". SQLSTATE=42724
```
You can check whether the AIX ServicePack 5300-04-01 is installed on your system by running the following commands:

oslevel -r oslevel -s

If the command oslevel -r displays 5300-04 and the command oslevel -s displays 5300-04-01, then ServicePack 5300-04-01 is installed.

The solution is to install APAR IY83580, which is available here:

http://www-1.ibm.com/support/docview.wss?uid=isg1IY83580

## **Documentation Updates**

The following information is provided as a supplement to the current DWE documentation. This information will be integrated into the Information Center in a future release.

#### **DWE Tutorial**

Before starting the tutorial, note the following updates:

- v When you are creating a physical model, reverse engineer the model from the database (the default choice). Do not select **DDL script**. This step is missing from Module 1, Lesson 2 and the "Optional: Start the tutorial here" lessons at the beginning of Modules 2 and 4.
- v If you complete Module 3 as documented, when you deploy and run the process that loads the DWH.ITM\_TXN table, the process executes successfully but the table contains no rows. This behavior is expected. However, if you proceed with the remaining modules sequentially, Module 6 (data mining) will fail. To work around this problem, reload the DWH.ITM\_TXN table before starting Module 6:
- <span id="page-9-0"></span>1. Create a file named loaddwhtxn.sql in the \samples\data directory (inside your DWE installation directory).
- 2. Copy and paste the following SQL commands into the file:

LOAD FROM 'DWH\_ITM\_TXN.txt' OF DEL METHOD P (1, 2, 3, 4, 5, 6, 7, 8, 9, 10, 11, 12, 13) MESSAGES 'LoadDWH\_ITM\_TXN.txt' REPLACE INTO DWH.ITM\_TXN (MKT BSKT TXN ID, PD ID, ITM TXN TMS, ITM TXN TP ID, ITM TXN SCAN TP ID, NBR ITM, ITM\_STM\_PRC, ITM\_TXN\_AMT, VAL\_DIF\_RSN\_TP\_ID, LCL\_TAX\_AMT, NAT\_TAX\_AMT, POS\_ID, SRC<sup>-</sup>STM<sup>-</sup>ID) COPY<sup>-</sup>NO INDEXING MODE AUTOSELECT;

COMMIT;

SET INTEGRITY FOR DWH.ITM TXN IMMEDIATE CHECKED FULL ACCESS;

- 3. Open a DB2 command window, go to the \samples\data directory, and run the following commands:
	- a. db2 connect to dwesamp
	- b. db2 -tvf loaddwhtxn.sql

#### **Support for Type 2 and Type 4 JDBC drivers**

The default driver for DB2 connections that do not use WebSphere Application Server connection pooling is the Type 2 driver. Therefore, when you create a new data source in the **DWE Common > Database Profile** page of the DWE Administration Console, the Type 2 driver is used. However, existing WebSphere data sources with Type 4 providers are still supported: any existing data source that can be selected for attachment in the console is valid, but you must have created these data sources in the WebSphere Application Server Administration Console, not the DWE Administration Console. Note the following options and restrictions:

- v You can create a new data source with a Type 2 or Type 4 provider as needed in the WebSphere Application Server Administration Console.
- v You can create a new data source with a Type 2 provider in the DWE Administration Console.
- v For any JDBC connection, you can use a WebSphere data source, whether it has a Type 2 or Type 4 provider.
- v For any JDBC connection that depends on DB2 command-line access (db2cmd), which is the case for most SQL-based data flows, the database must be catalogued with the DB2 Client, whether the data source has a Type 2 or Type 4 provider.

#### **DB2 Data Warehouse Edition, Version 9.1 refreshed (06/27/2006)**

Licensed Material - Program Property of IBM

IBM, DB2, DB2 Universal Database, AIX, Cube Views, DataStage, Intelligent Miner, Rational, and WebSphere are trademarks of International Business Machines Corporation in the United States, other countries, or both.

Java is a trademark of Sun Microsystems, Inc. in the United States, other countries, or both. Microsoft and Windows are trademarks of Microsoft Corporation in the United States, other countries, or both. Linux is a registered trademark of Linus Torvalds in the United States, other countries, or both.

**© Copyright International Business Machines Corporation 2006. All rights reserved.**

US Government Users Restricted Rights – Use, duplication or disclosure restricted by GSA ADP Schedule Contract with IBM Corp.